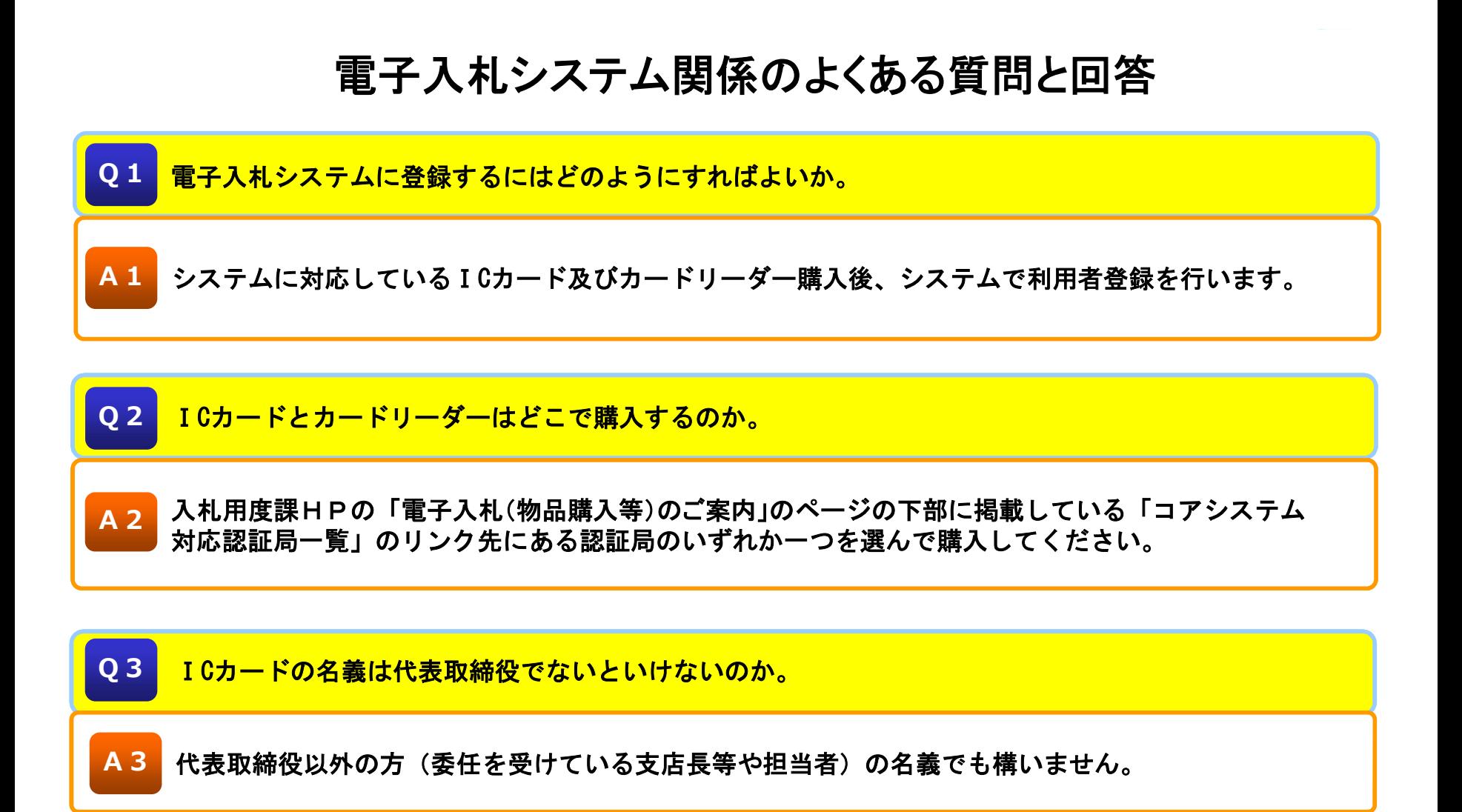

**Q4** カードリーダーはⅠCカードを購入する認証局のものでないといけないのか。市販のものではダメか。

**A4** 市販のカードリーダーで対応できるのかについては認証局に問い合わせてください。

Q 5 <mark>ⅠCカード等が届いたので電子入札システムの利用者登録をしているが、資格審査情報検索の業者番号</mark> は何の番号を入力すればいいのか。

入札用度課ホームページに掲載している「物品購入(修繕)競争入札参加有資格者名簿」に記載して ある御社の登録番号を入力してください。 **A5**

**Q6** 利用者登録の資格審査情報検索で、業者番号と商号を入れて検索を押すと情報が登録されていないと 表示される。

業者番号は半角英数字で9桁入力する必要があります。例えば、登録番号が000001136の場合、0も 5つ入れる必要があります。商号は全角で入力する必要があります。(株)や(有)の( )も全角で入力 する必要があります。このとおりに入力されているか確認してください。 **A6**

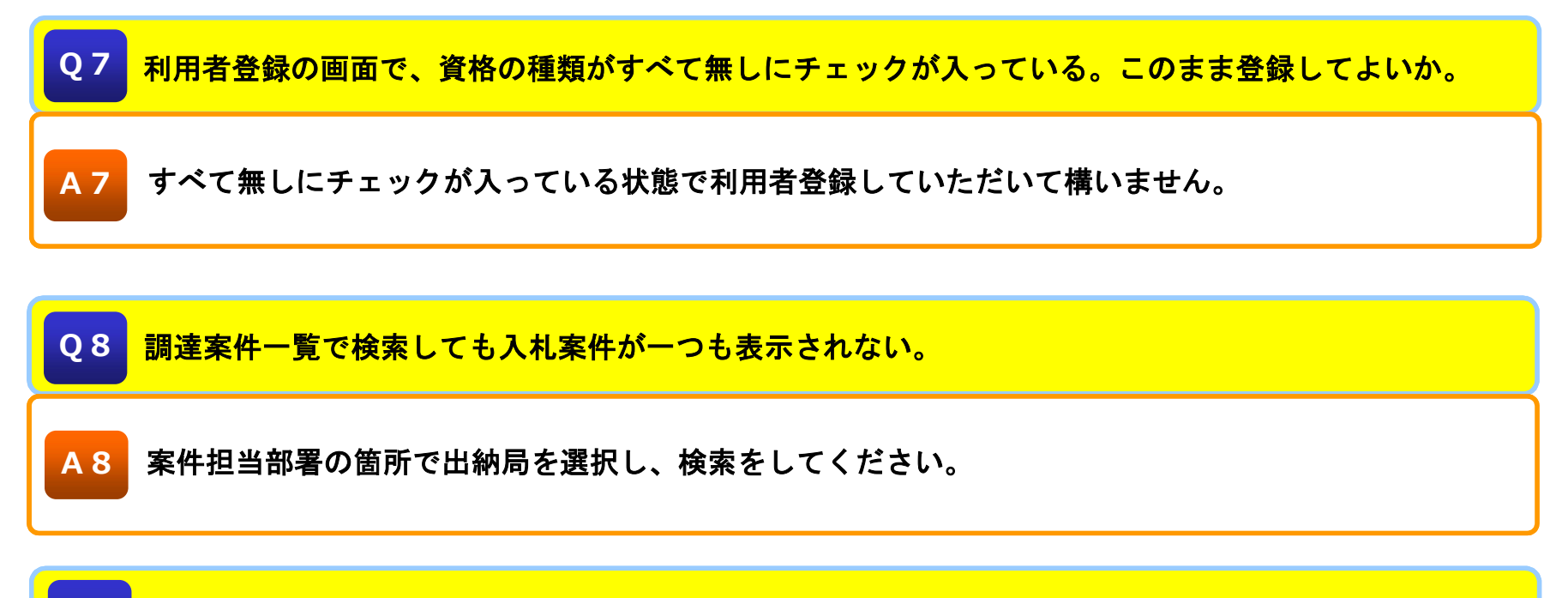

**Q9** 市町村の電子入札システムを利用するにはどうすればいいか。

**A9** 各市町村の担当部署にお問い合わせください。

**Q10** ICカードの有効期限が切れるので新しい ICカードを購入。到着後、システムで ICカード更新を しているが、現在のICカードと古いICカードが同じですと表示される。

【すでに有効期限が切れている場合】

システムの利用者登録メニューの「ICカード更新」は有効期限間近のICカードの利用者登録 情報を新しいICカードへ継続するための作業であるため、「ICカード更新」ではなく「登録」 をクリックして新しく利用者登録を行ってください。

### **A10**

#### 【まだ有効期限が切れていない場合】

一度、有効期限切れの古いICカードをカードリーダーに挿入し、「現在使用しているⅠCカードが ⅠCカードリーダーに正しく挿入されていることを確認してOKボタンをクリックしてください」と いうメッセージが表示された際にOKを押してから、新しいICカードリーダーを挿入する必要が あります。

Q 1 1 <mark>誤って異なる入札の案件に入札書を提出してしまった。差し替えをするにはどうすればよいか。</mark>

**A11** 一度提出された入札書の差し替えを行うことはできませんので、提出前に必ず入札案件を確認してか ら入札書を提出するようにしてください。

**Q12** 提案協議書を提出し担当課の確認を受けたが、確認後の提案協議書とカタログもシステムを使用して 資格申請書等と併せて提出するのか。

**A12** することとなっているので、資格確認申請書等の提出期限までに「原本」を入札用度課に持参もしく 入札説明書に記載されているとおり、確認後の提案協議書とカタログは「原本」を入札用度課に提出 は郵送により提出していただくことになります。

**Q13** ICカードとカードリーダーは他の自治体の電子入札で利用していたものを併用できるのか。

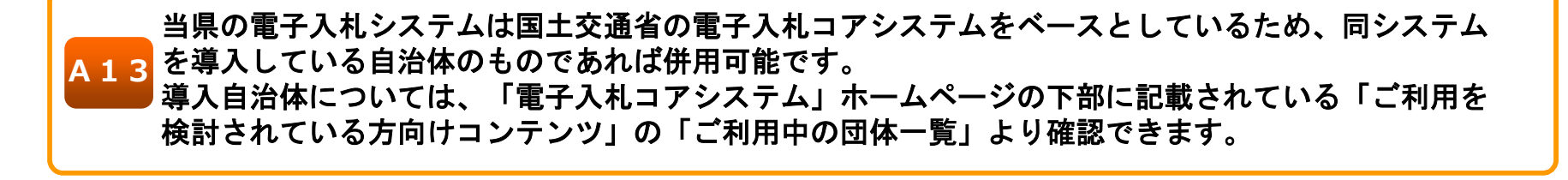

**Q14** 入札に参加したいが、代表者変更による登記手続き中のため有資格者名簿の変更届を提出できない。 この場合、入札参加資格審査申請書は旧代表者名で作成すべきか、それとも新代表者名で作成すべきか。

**A14** 新代表者名で作成することになりますが、代表者が変更になったことが分かるよう、変更届に 「登記簿以外で代表者が変更になったことが分かる書類(社内稟議書等)」を添付して提出して ください。なお、変更届等は資格申請書を電子入札システムにアップロードする前に入札用度課 へ提出し、あらかじめ有資格者名簿掲載の旧代表者と異なる新代表者名で資格申請書を作成する 旨を連絡してください。また、登記完了後に登記簿を速やかに提出してください。